# **VNC Connect With Full Keygen Free Download**

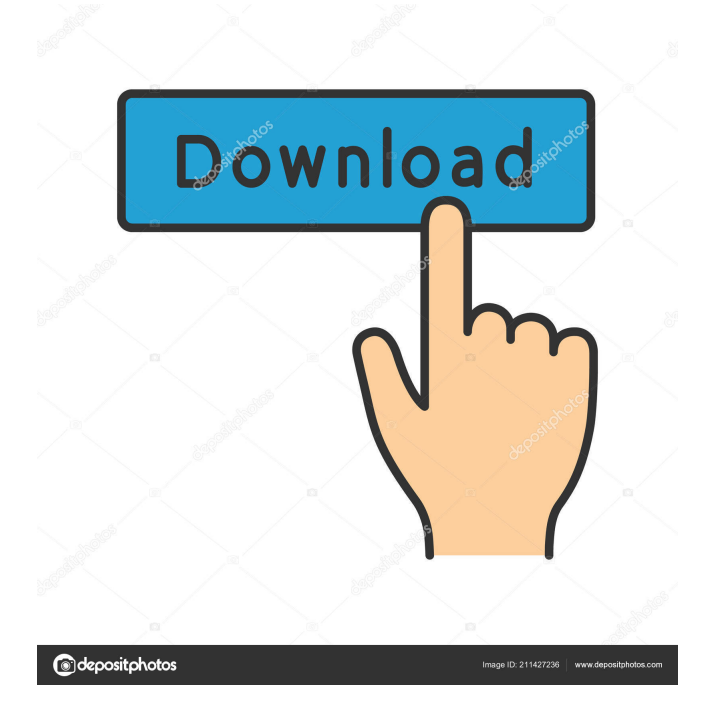

### **VNC Connect Crack Free Registration Code X64**

VNC Connect is a tool for remote control of any Windows-based PC. It allows you to connect to remote Windows desktop computers via TCP/IP networks. The VNC Connect is a full-featured solution with a lot of valuable features, such as remote control of Windows-based PCs, Remote Desktop Protocol (RDP) support, fast file transfers between the client and server. Key features: Full-featured remote control of Windows PCs Full remote control of the Windows desktop, using windowed modes, the clipboard, and the mouse. Remote control of windows desktop and of applications that are running in such desktop. View your target Windows computer on a remote computer display. The VNC Viewer application can connect to the same host computer as the VNC Client. Open the VNC Viewer application, and view the VNC screen session, and to control the target Windows computer remotely. View any Windows computer desktop, including remote desktop applications, such as Microsoft Word, Visual Basic, and Active Directory Users and Computers. Allows you to switch between read-only and viewer mode With as much as simple mouse click, one can start a chat conversation or send the Ctrl+Alt+Del command, as well as find out the connection speed. Experts can access the Options window of the Viewer component to enable or disable keyboard input and mouse input, activate Read-only Mode and modify the scaling method. Whenever a user wants to make sure that no unauthorized personnel gets access to their apps and/or settings, they password protect them. The tool also provides this possibility, permitting each person to select a master password that will be requested before each connection. A handy tool for share data via remote connections All in all, VNC Connect is a valuable tool when remote connections are necessary, or simply when users want to share printers, chat or transfer files. The software comes with a freeware license for private use, with restricted functions, so a paid license is required for business environments. System requirements: Windows 10/8/7/Vista Microsoft.NET Framework 4.0 DirectX 8.0 Windows Update How to download and install VNC Connect: To download the VNC Connect client, follow the installation steps below: To start the download of the VNC Client, click on this link. Click on the

### **VNC Connect Crack + Download [April-2022]**

When people set up their computers, they do it as soon as possible, so that they can use the software and make modifications. This is why these users usually refer to developers, who can assist them by installing all the programs they need to get the necessary tasks done. However, there are times when users want to set up their computers in advance, but they cannot do it alone. This can be because of lack of time, lack of technical expertise or simply because there is no one else nearby to assist them. In this case, VNC Connect comes to the rescue. It has two main components: the Viewer and the Server. The Viewer is a client application, used by the user to connect to the computer. It is a small program that will be installed to a local drive, that is, the computer's memory. The Server is a program that runs on a remote computer, for example, on the computer of a network administrator. It has the job of making a connection to the Viewer application and to give it access to the remote computer. Both the Viewer and the Server programs are needed. The latter will be used to create a remote connection, the former to connect to it. This is how the client application starts: The application starts on the computer to which it is to be connected. A message asks the user to select an installation path. The user selects a drive on which he wants to install the application, and

clicks Next. The installation begins. The installation may take a while, depending on the speed of the computer. The application is installed. Now, the Viewer application can be run. VNC Connect Features: Windows 8/7/XP support. Requirements: The system must be capable of running a remote desktop program. The client program should be installed to the system where it is to be used. A remote desktop connection must be established between the Viewer and the Server. How to Run VNC Connect: Download VNC Connect and save it on your computer. Select the files you want to install and click Install. Select the installation type and click Next. Click to accept the terms of the license agreement. Select your installation folder and click Next. Click Install to start the installation. The installation will start. It will take a while, depending on the speed of your 81e310abbf

#### **VNC Connect Crack+**

Version 7.2: Version 7.2 added the following new features: New option added for customizing the settings menu. New option added for customizing the shortcuts menu. New option added for configuring the keyboard shortcuts. Customizable status text added. New option added for checking whether the connection has been aborted. The "Viewer" now has a custom fonts menu. A new icon added to the Status Bar. Bug fixes. This article will provide you with information on how to install and use Virtual Private Network (VPN) software. In the modern world, there are various secure and convenient methods of communication. The most widely known are: Internet – This is the most popular way to obtain secure information. However, it can be disrupted by a variety of factors. For example, an unauthorized person might look at what is being exchanged on your computer using Internet Explorer. Or, you might end up on a website where the information is sent to another party. In addition, the server could be accessed by someone who uses malicious software or has physical access to your computer. In this case, you would be exposed to security risks. Email – You could be in danger if your email provider is hacked. This is why hackers could intercept and access your email messages. Chat – This is the most popular way to stay in touch with friends and family. When using online chat, you would not be able to check out the computer used by the person you are chatting with. However, if the chat client is open on the same computer, the person you are communicating with could change your chat settings, view your Webcam and access other computers on your network. Therefore, if you want to be completely anonymous, you should use VPN software that will protect your data from being compromised. There are a variety of VPN solutions available for you to choose from. However, each comes with its own benefits and drawbacks. Let us take a look at some of the most commonly used VPN software: ExpressVPN – This is an easy-to-use VPN tool, as it comes with a lot of useful features and protocols. In addition, you will get two-factor authentication for free and secure DNS leak protection, which will make sure that your identity is safe and your data is encrypted. Private Internet Access (PIA) – This is a good and useful VPN solution that has an intuitive interface. The same data will be protected through multiple tunnels, which will ensure that

#### **What's New in the?**

Free Remote Desktop Tool, allows you to connect to remote computers using multiple network protocols, including RDP, VNC, SSH and FTP. You can also use RDSP to play and record network games. You can run multiple sessions on one computer, and control multiple machines with one connection. Also offers advanced authentication and authorization options, as well as the ability to transfer files, execute commands, and capture screenshots. Supports RDP 5.0, VNC 1.1 and Windows Server 2008 R2. vncviewer.exe vncviewer.com vncserver.exe remoteconnect.com recording.vnc.in vncviewer.exe VNC Viewer VNC Viewer is a free, open source VNC viewer. It is free software. You can install it on your computer and use it without any restrictions. You can also find documentation for VNC Viewer.Boris Zabelin Boris Aleksandrovich Zabelin (; born October 3, 1967) is a Russian professional football coach and a former player. He is an assistant coach with FC Znamya Truda Orekhovo-Zuyevo. Club career He made his professional debut in the Soviet Second League in 1988 for FC Lokomotiv-2 Moscow. References Category:1967 births Category:Living people Category:Soviet footballers Category:Russian footballers Category:Association football forwards Category:FC Lokomotiv Moscow players Category:FC Tekstilshchik Kamyshin players

Category:FC Khimik Dzerzhinsk players Category:FC Lada Togliatti players Category:FC Metallurg Lipetsk players Category:Russian Premier League players Category:FC Lada Togliatti managers Category:FC Lokomotiv Moscow managers Category:FC Novokuznetsk playersLess than a week after Ohio Gov. John Kasich tweeted a photo of his mother, who is battling cancer, he issued another invitation to visit the memorial for a family friend who was killed in the line of duty. "I've been to the Ohio Patrolmen's Memorial," the Republican gubernatorial candidate said Thursday in Canton during his speech at the Hudson Convention Center. "It's a very, very touching experience and I'm just very proud of the men and women who serve." His mother, Karen, however, is battling the same illness that has touched the Kasich family. His father was recently in the hospital, his sister told The Dispatch, and the Kucinskas have already lost a child. "And to see

## **System Requirements:**

Most people will find the game to be well suited to the medium resolution settings of Windows XP and Windows Vista, with possibly a few minor pixelation and graphical artefacts. Stadia The minimum hardware requirement to run Starglider Remastered is a 2-core CPU and 16GB of RAM (minimum). Please note that the game will be playable on older hardware, but please be aware that there may be slower loading times than expected, so you may want to opt for a machine that can handle a bit of graphical horsepower. The recommended hardware requirements to run the game

Related links:

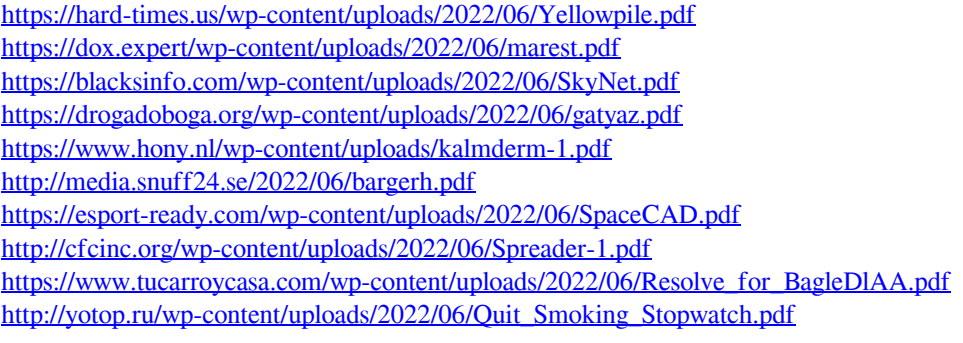